## **LAPORAN PRAKTIK KERJA LAPANGAN/KERJA PRAKTIK DI KANTOR KESEHATAN PELABUHAN (KKP) KELAS I SOEKARNO HATTA**

# **PERANCANGAN** *WEBSITE* **OTOMATISASI DATA LAPORAN PENCEGAHAN COVID-19 KKP SOEKARNO HATTA MENGGUNAKAN METODE** *PROTOTYPE*

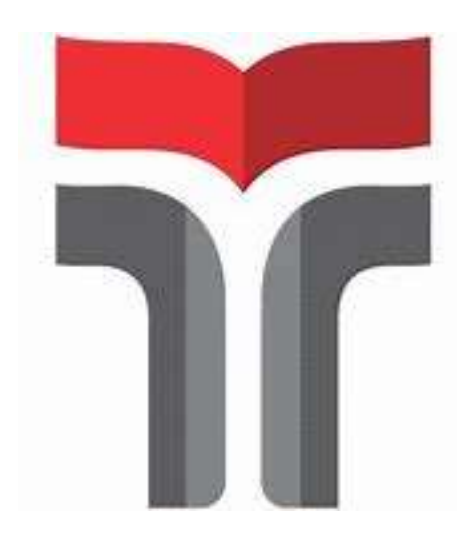

#### **ORNENSYA BR SEMBIRING**

**19103005**

# **PROGRAM STUDI S1 SISTEM INFORMASI FAKULTAS INFORMATIKA INSTITUT TEKNOLOGI TELKOM PURWOKERTO TA 2022**

## **LAPORAN PRAKTIK KERJA LAPANGAN/KERJA PRAKTIK DI KANTOR KESEHATAN PELABUHAN (KKP) KELAS I SOEKARNO HATTA**

# **PERANCANGAN** *WEBSITE* **OTOMATISASI DATA LAPORAN PENCEGAHAN COVID-19 KKP SOEKARNO HATTA MENGGUNAKAN METODE** *PROTOTYPE*

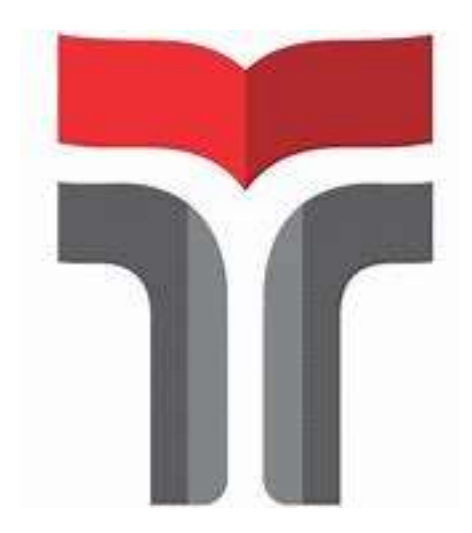

#### **ORNENSYA BR SEMBIRING**

**19103005**

### **PROGRAM STUDI S1 SISTEM INFORMASI FAKULTAS INFORMATIKA INSTITUT TEKNOLOGI TELKOM PURWOKERTO TA 2022**

#### **HALAMAN PENGESAHAN**

<span id="page-2-0"></span>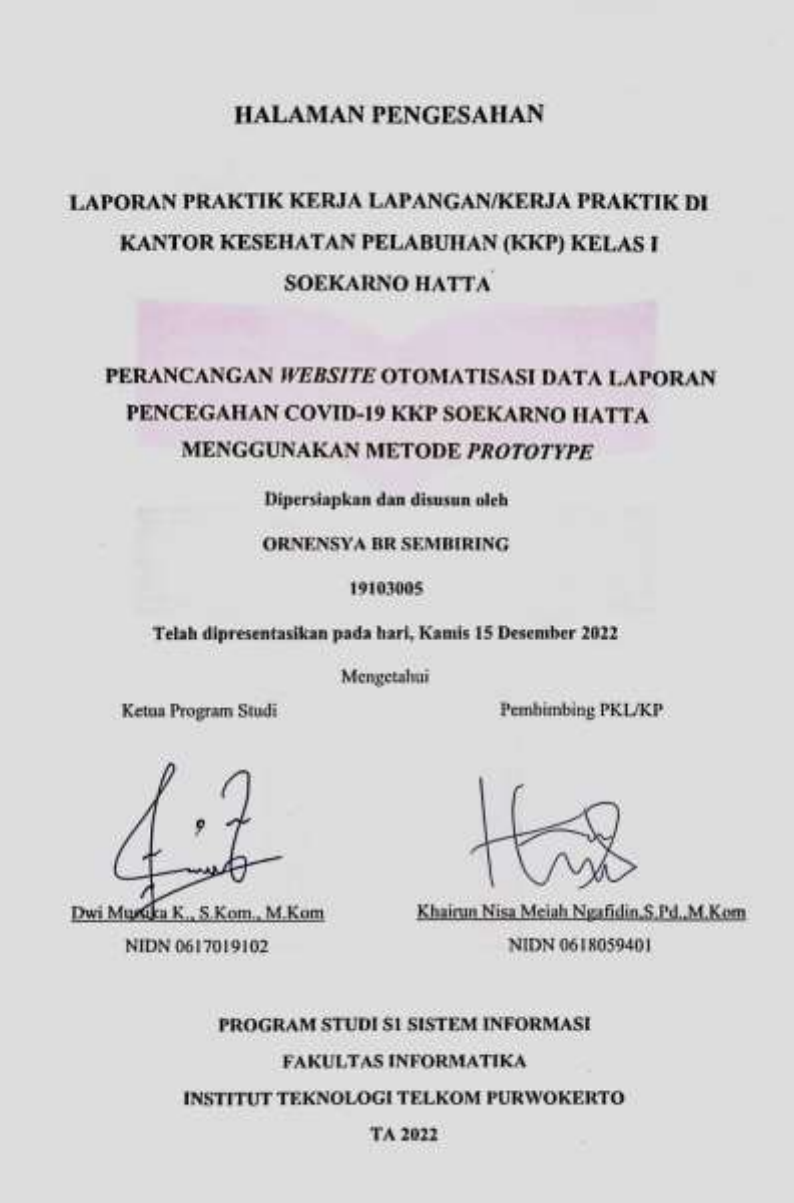

#### **KATA PENGANTAR**

<span id="page-3-0"></span>Puji syukur kehadirat Tuhan Yang Maha Esa, karena atas berkat dan rahmat-Nya sehingga penulis dapat menyelesaikan Laporan Praktik Kerja Lapangan (PKL) di Kantor Kesehatan Pelabuhan (KKP) Kelas I Soekarno-Hatta dengan baik dan tepat waktu. Laporan Praktik Kerja Lapangan ini disusun sebagai syarat memenuhi tugas mata kuliah Praktik Kerja Lapangan serta merupakan hasil pertanggungjawaban penulis selama satu bulan melaksanakan kegiatan PKL di KKP Kelas I Soekarno-Hatta.

Dalam proses penyusunan laporan Praktik Kerja Lapangan ini, penulis banyak memperoleh bimbingan dan bantuan dari berbagai pihak. Oleh karena itu dalam kesempatan ini, penulis ingin menyampaikan ucapan terima kasih kepada :

1. Bapak Dr. Arfianto Fahmi, S.T., M.T., IPM selaku Rektor Institut Teknologi Telkom Purwokerto.

2. Ibu Dwi Mustika Kusumawardani, S.Kom., M.Kom., selaku Ketua Prodi S1 Sistem Informasi Institut Teknologi Telkom Purwokerto.

3. Ibu Khairun Nisa Meiah Ngafidin, S.Pd., M.Kom, selaku Dosen Pembimbing yang telah memberikan bimbingan serta dukungan dalam melaksanakan Praktik Kerja Lapangan sehingga terlaksana dengan baik.

4. Ibu Dewi febriani, SKM, MKM, selaku pembimbing lapangan yang membimbing dan memberi masukan selama pelaksanaan Praktik Kerja Lapangan.

5. Serta seluruh pihak yang terlibat, namun tidak dapat penulis sebutkan satu persatu.

Penulis berharap laporan ini bermanfaat bagi para pembaca. Penulis menyadari bahwa laporan ini jauh dari sempurna, karena keterbatasan pengalaman dan pengetahuan. Oleh karena itu, saran dan kritik yang membangun agar menjadi lebih baik lagi.

Purwokerto, 14 Desember 2022

Brut

Ornensya Br Sembiring

<span id="page-4-0"></span>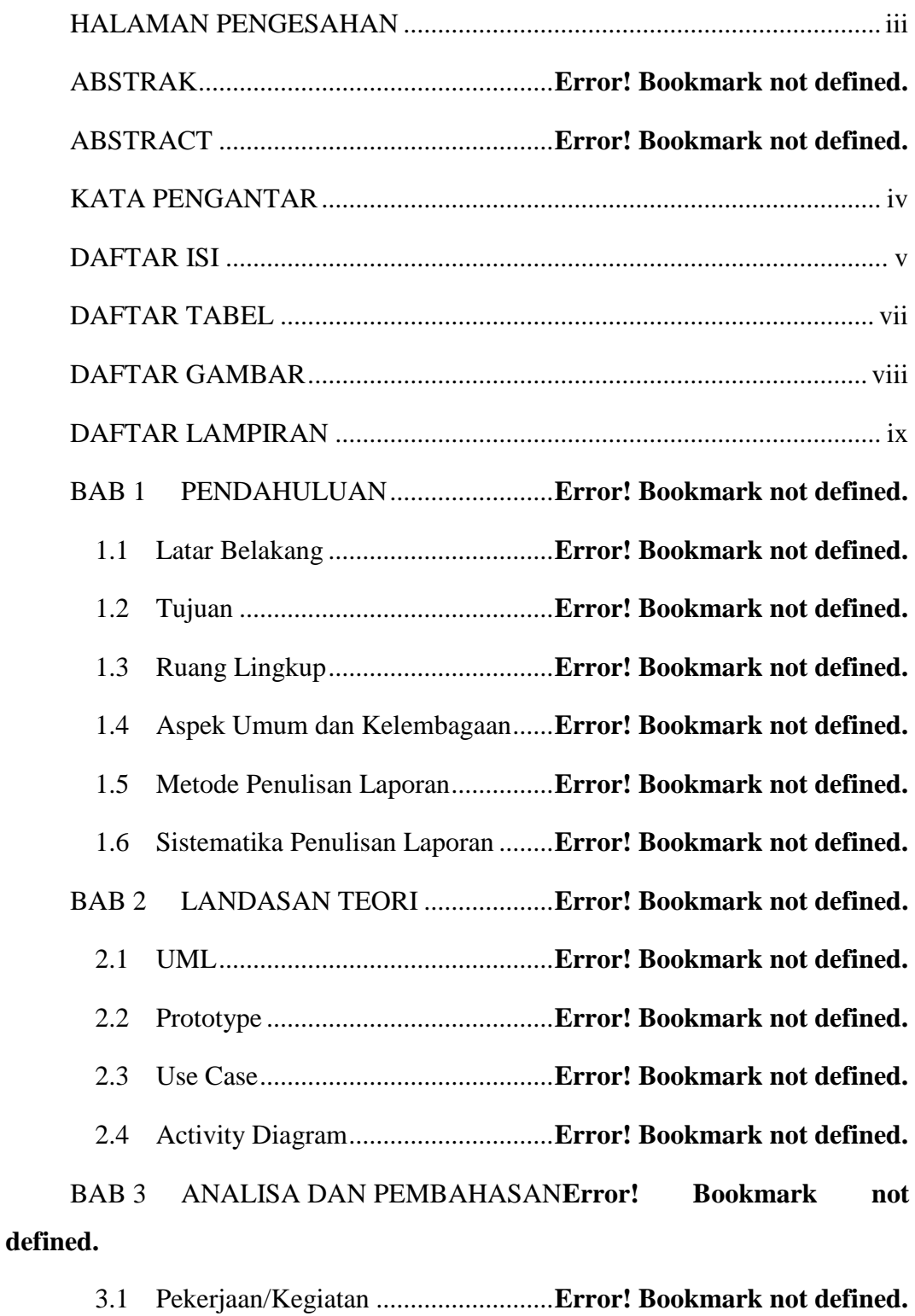

#### **DAFTAR ISI**

3.2 Analisis dan Pembahasan Hasil Pekerjaan**Error! Bookmark not** 

**defined.**

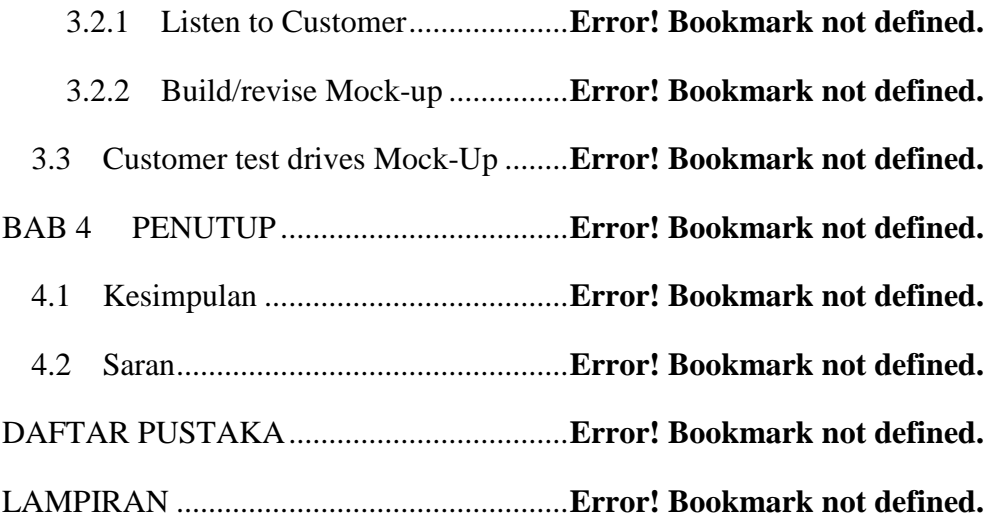

## <span id="page-6-0"></span>**DAFTAR TABEL**

#### **DAFTAR GAMBAR**

<span id="page-7-0"></span>Gambar 1.1 Logo KKP Soekarno Hatta.................**Error! Bookmark not defined.** Gambar 1.2 Struktur Organisasi KKP Soekarno Hatta**Error! Bookmark not defined.** Gambar 2.1 Metode *Prototype*...............................**Error! Bookmark not defined.** Gambar 3.1 *Use Case* Sistem Otomatisasi Data Laporan**Error! Bookmark not defined.** Gambar 3.2 *Activity Diagram log-in* oleh kedua *user***Error! Bookmark not defined.** Gambar 3.3 *Activity Diagram* superadmin mengelola data admin terminal..**Error! Bookmark not defined.** Gambar 3.4 *Activity Diagram* superadmin mengedit isi tentang perusahaan **Error! Bookmark not defined.** Gambar 3.5 *Activity diagram* superadmin mengunduh data laporan.............**Error! Bookmark not defined.** Gambar 3.6 *Activit diagram* admin tambah, ubah dan hapus data laporan....**Error! Bookmark not defined.** Gambar 3.7 *Activity diagram* admin mengunduh file laporan**Error! Bookmark not defined.** Gambar 3.8 Tampilan desain *wireframe dashboard***Error!** Bookmark not **defined.** Gambar 3.9 Tampilan desain *wireframe* ubah tentang kami**Error! Bookmark not defined.** Gambar 3.10 Tampilan desain *wireframe* ubah akun pegawai**Error! Bookmark not defined.** Gambar 3.11 Tampilan desain *wireframe* daftar data laporan**Error! Bookmark not defined.** Gambar 3.12 Tampilan *prototype* ho*me*.................**Error! Bookmark not defined.** Gambar 3.13 Tampilan *prototype* tentang kami ....**Error! Bookmark not defined.** Gambar 3.14 Tampilan *prototype log-in* superadmin dan Admin .................**Error! Bookmark not defined.**

Gambar 3.15 Tampilan *prototype* halaman *Dashboard* superadmin.............**Error! Bookmark not defined.**

Gambar 3.16 Tampilan *prototype edit* Tentang Kami**Error! Bookmark not defined.**

Gambar 3.17 Tampilan *prototype edit* akun admin terminal**Error! Bookmark not defined.**

Gambar 3.18 Tampilan *prototype* daftar laporan...**Error! Bookmark not defined.**

Gambar 3.19 Tampilan *prototype dashboard* admin**Error! Bookmark not defined.**

Gambar 3.20 Tampilan *prototype* tambah data laporan**Error! Bookmark not defined.**

Gambar 3.21 Tampilan *prototype* ubah data laporanError! Bookmark not **defined.**

### **DAFTAR LAMPIRAN**

<span id="page-9-0"></span>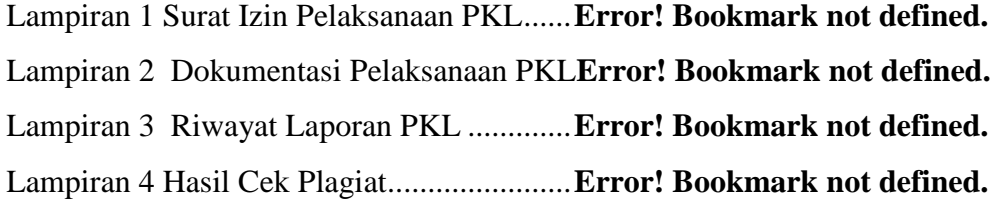